## **Project Entry**

Managing Projects

## How to start a project entry

To be counted in most reports, each client must be enrolled in a project. Enrolling a client in a project in Clarity is a very straightforward process.

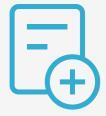

## **Project entry steps**

Search for the client to enroll

Go to *Search*, and look for the client you want to enroll in a project using the client search function.

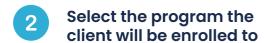

Select the Program option from the top menu to reveal the *Available Programs*.

Find the Programs to use and select *Enroll*.

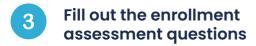

Fill out the Enrollment Assessment questions.

The first segments to fill out are Project Start Date and Housing Move-in Date. Pay close attention to Prior Living Situation, Disabling Conditions and Income and insurance questions.

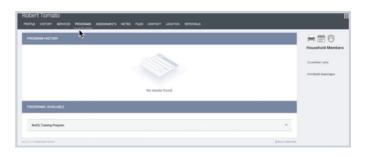

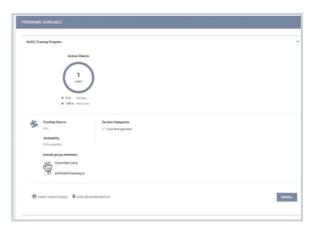

**Pro Tips** 

**(i)** 

The enrollment assessment questions will vary depending on the type of program you are entering data for.

Note: This guide covers the essentials of the course Managing Project Entries, Updates, and Exits in Clarity. Review the training course for a complete overview.